## **Apple Teacher: Show What You Know and Learn More. (session 3-39)**

Dr. Theresa Cullen @DrTerriC on Twitter Blog: [http://www.DrTerriC.com](http://www.drterric.com/)

Apple Teacher is a program through Apple that allows teachers to gain free certification using Apple Products.

There are two tracks – iPad Track and Mac Track. You can achieve Apple Teacher by pursuing either of the two tracks and completing all the badges.

## **How to start:**

Log In to [http://appleteacher.apple.com](http://appleteacher.apple.com/) 

Click on the Badge you are interested in. On each is a link to a book in the IBooks store so you can learn more.

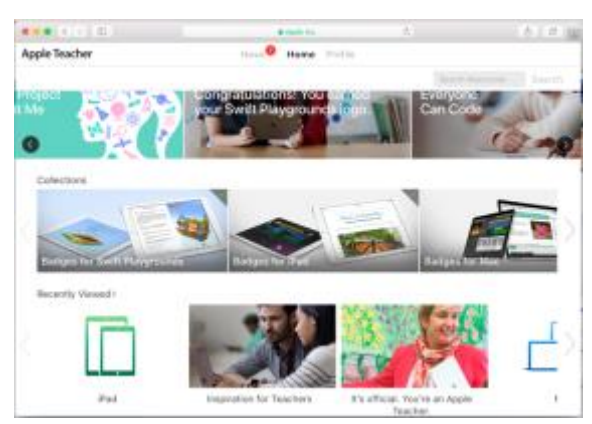

Click on Mac of IPad badges

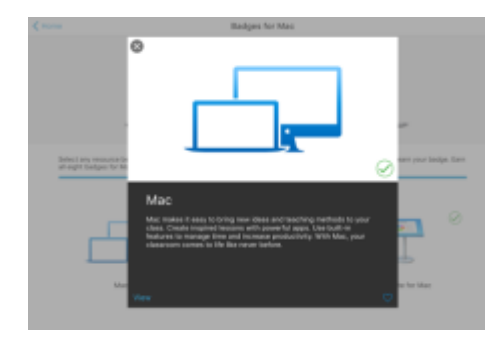

Each Badge has a 5 question test – get 4 questions right and earn the badge.

If you don't know an answer, follow the directions to download the iBook on the topic and go to the pages.

Once you earn all the badges you will be an Apple teacher. You will be subscribed to special newsletters and content for teachers.

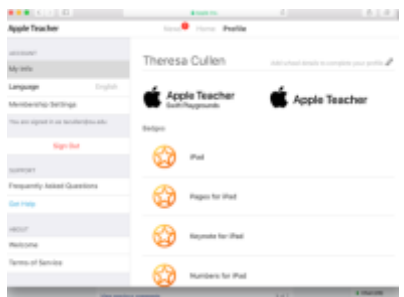

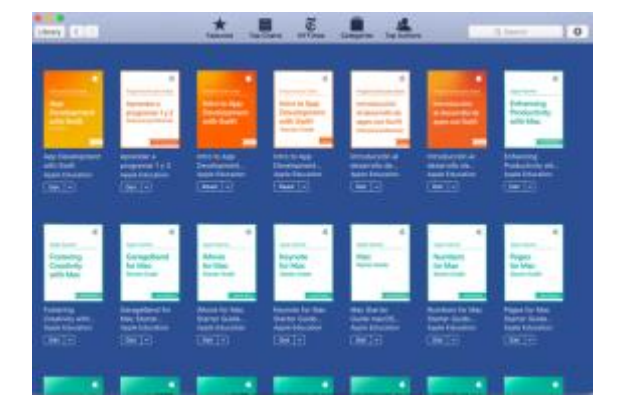

**Power tip: Search the Apple iBooks Store for "Apple Education" to download all the books at once so they are easier to access.**

## **Clips to Accommodate. (session 1.42) Dr. Theresa Cullen @DrTerriC on Twitter Blog: [http://www.DrTerriC.com](http://www.drterric.com/)**

If you are doing Flipped videos – did you know that you should be captioning the videos for students – Clips allows you to make easy movies that can have a caption included using Siri which can be corrected.

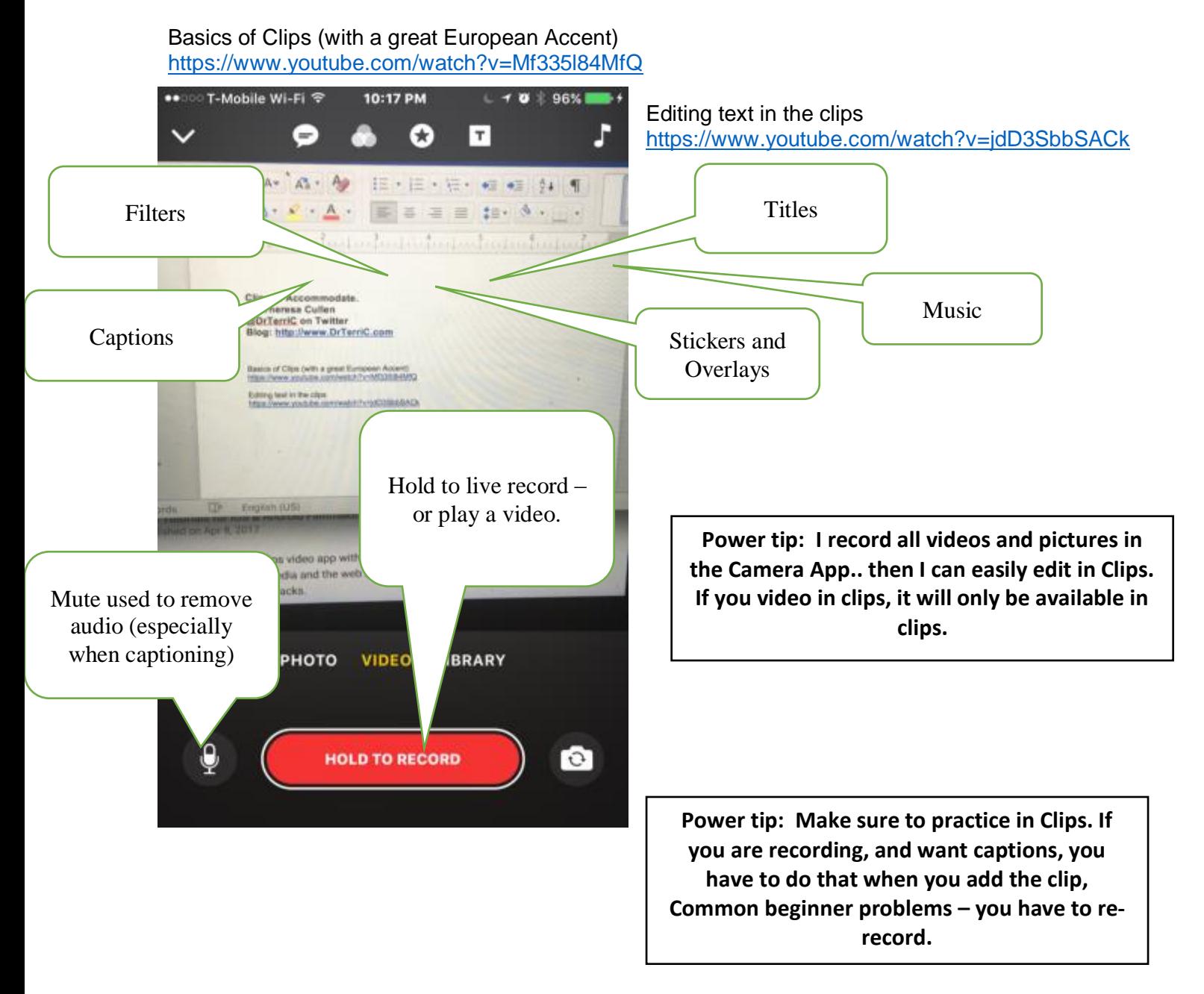

## **Content Creation to Mix up Literacy. Session 4-42 Dr. Theresa Cullen @DrTerriC on Twitter Blog: [http://www.DrTerriC.com](http://www.drterric.com/)**

**Here are the tools that we talked about today, remember by having students make books,or videos, you can have students create memes to capture big ideas or summarize work. Here are three easy tools available both online and as apps that can do this.** 

**Adobe Spark Video**  <https://spark.adobe.com/> **Adobe Spark Video Tutorial**: <https://www.youtube.com/watch?v=-nKTi5ydKbw>

**Book Creator for Chrome (40 books free online, and App costs \$4.99 once)**  [http://app.bookcreator.com](http://app.bookcreator.com/) **Book Creator for Chrome Tutorial with Monica Burns (starts at 14 minutes)**  <https://www.youtube.com/watch?v=s2n6wj06hsQ>

**Canva – Image Editor (Free online and as an app, if you use their designs can buy images for \$1)** 

[http://www.canva.com](http://www.canva.com/)

Tutorial - [https://www.youtube.com/watch?v=a3fnrjq\\_R4M](https://www.youtube.com/watch?v=a3fnrjq_R4M)

**Integration ideas: Have students make a comic book to continue a story or create a prequel** 

**Have students create a meme to show how a character feels or summarize main ideas.** 

**Have students act out or record a video acting out a scene or make a convincing movie to discuss big ideas.** 

**Allow students to propose new ideas and be surprised where they go.**